# IPs e portas necessários para análise segura de malware

# **Contents**

**Introdução** 

Nuvens de análise de malware seguras Nuvem nos EUA (Estados Unidos) Nuvem da UE (Europa) Nuvem da CA (Canadá) Nuvem AU (Austrália) Dispositivo de análise de malware seguro Interface suja Saída de rede remota Limpar interface Interface do administrador

# **Introdução**

Este documento descreve as configurações de rede essenciais que você precisa implementar em seu firewall para garantir a operação contínua do Secure Malware Analytics.

Contribuição dos engenheiros do Cisco TAC.

## **Nuvens de análise de malware seguras**

## **Nuvem nos EUA (Estados Unidos)**

#### **URL de acesso:** <https://panacea.threatgrid.com>

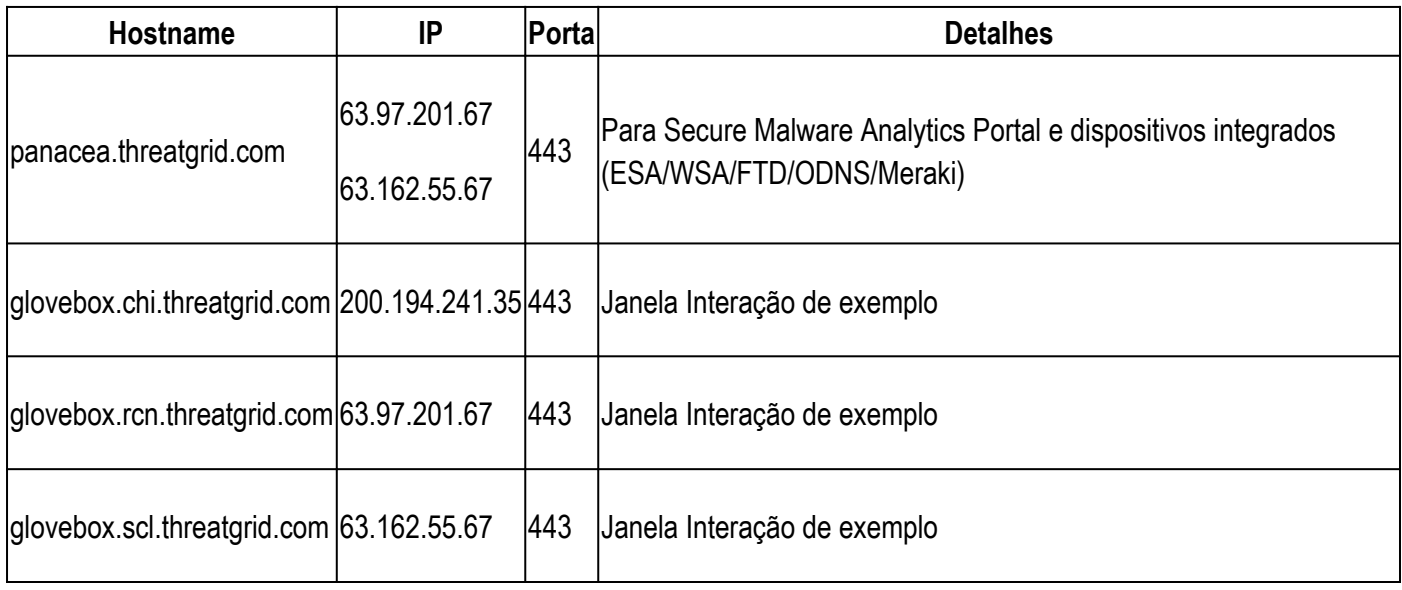

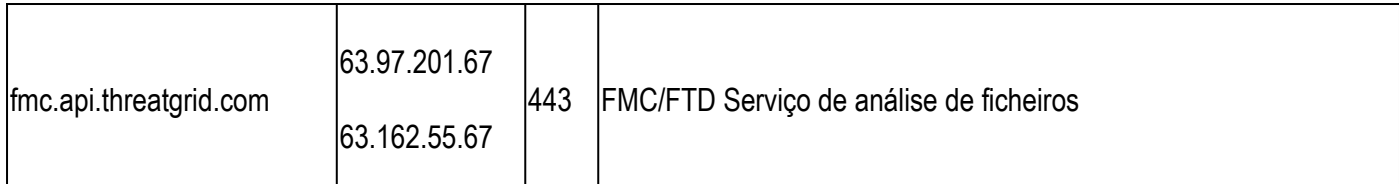

## **Nuvem da UE (Europa)**

## **URL de acesso:** <https://panacea.threatgrid.eu>

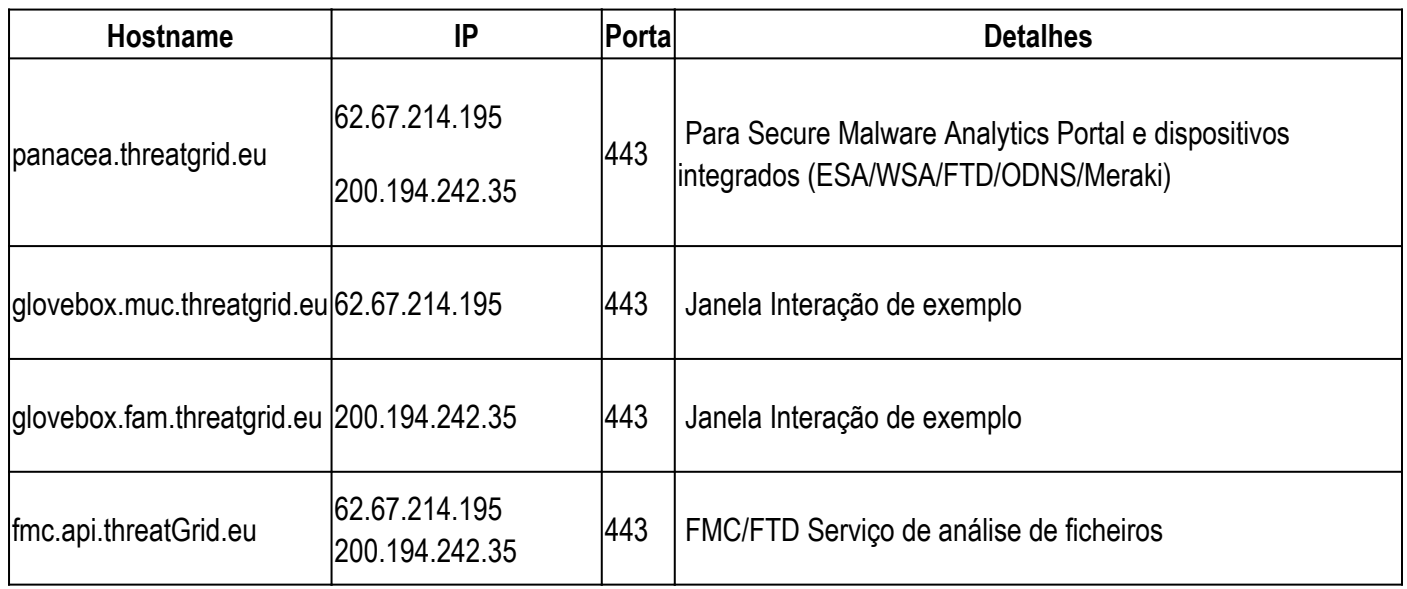

O IP antigo 89.167.128.132 foi desativado. Atualize suas regras de firewall com os IPs acima.

## **Nuvem da CA (Canadá)**

### **URL de acesso:**<https://panacea.threatgrid.ca>

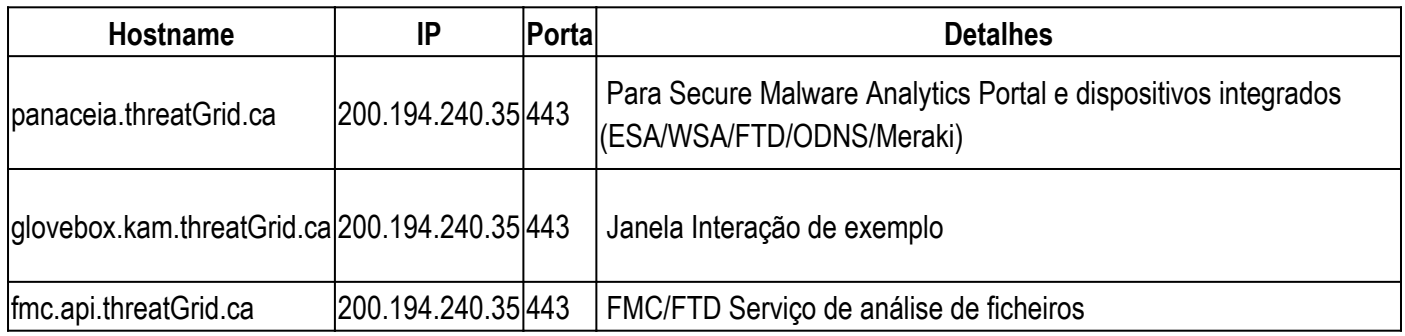

## **Nuvem AU (Austrália)**

### **URL de acesso:**<https://panacea.threatgrid.com.au>

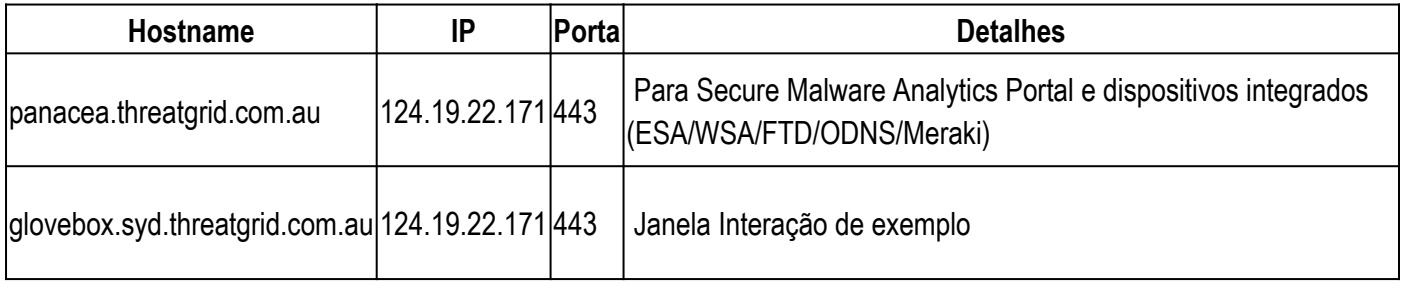

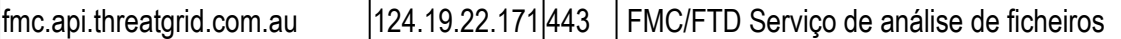

## **Dispositivo de análise de malware seguro**

A seguir estão as regras de firewall recomendadas por interface do Secure Malware Analytics Appliance.

## **Interface suja**

Usado pelas VMs para se comunicar com a Internet para que as amostras possam resolver DNS e se comunicar com servidores de comando e controle (C&C)

**Permissão:**

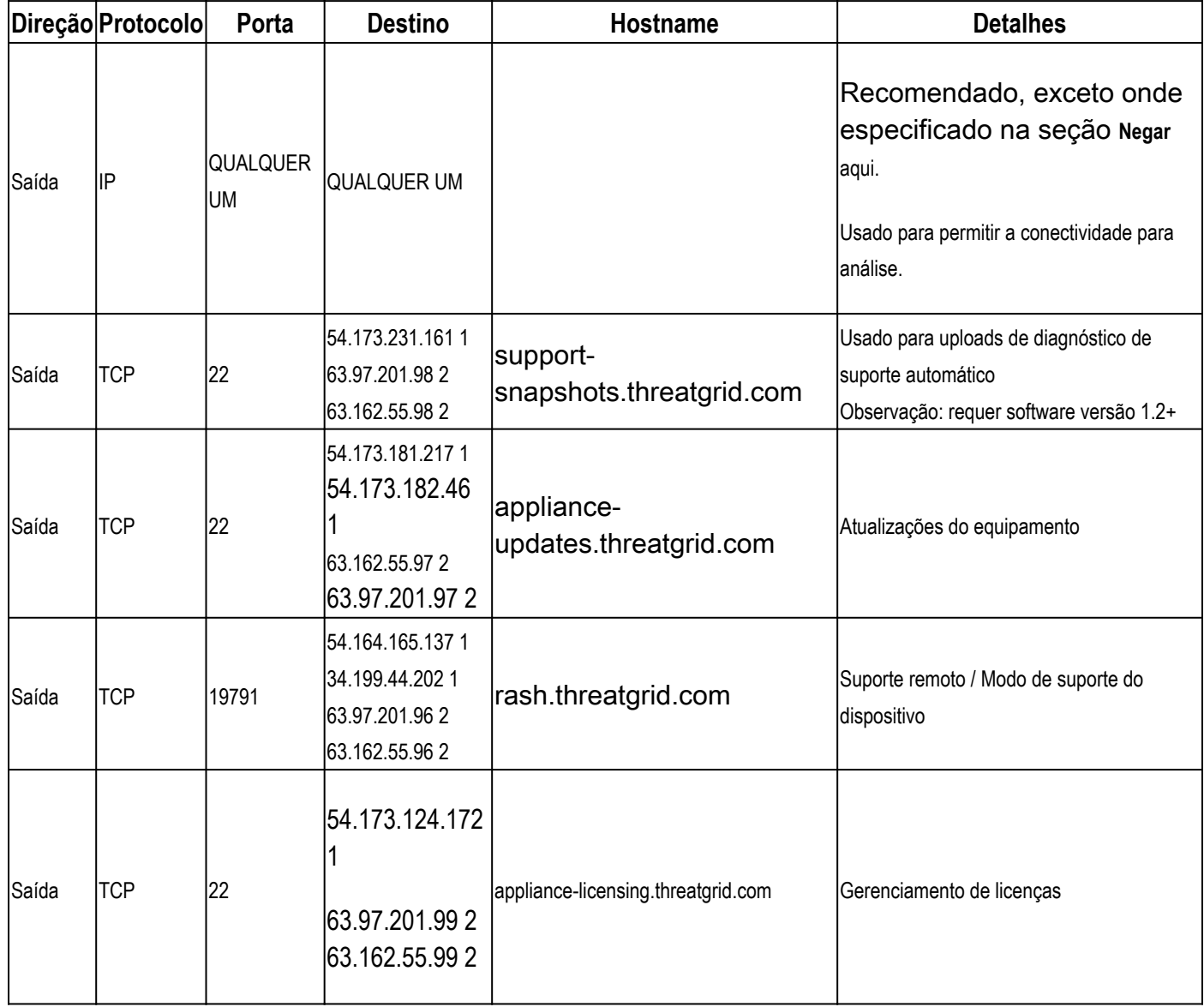

**<sup>1</sup>**Esses IPs serão desabilitados em um futuro próximo.

**<sup>2</sup>**Esses são os IPs que substituiriam os do **<sup>1</sup>** . Sugerimos adicionar ambos os IPs até que a comunicação sobre as alterações de IP seja feita em um futuro próximo.

#### **Saída de rede remota**

Usado pelo dispositivo para encapsular o tráfego da VM para uma saída remota conhecida anteriormente como tg-

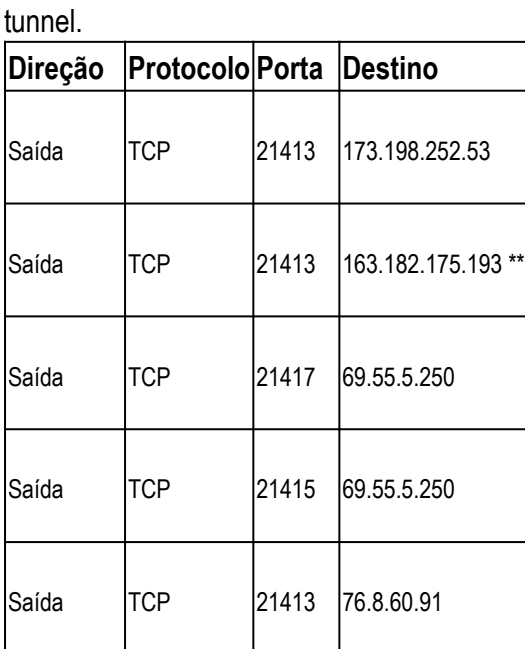

**Observação**: a saída remota 4.14.36.142 foi removida e não está mais em produção. Verifique se todos os IPs mencionados foram adicionados à sua lista de exceções de firewall.

**\*\*** A saída remota 163.182.175.193 será substituída por 173.198.252.53

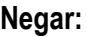

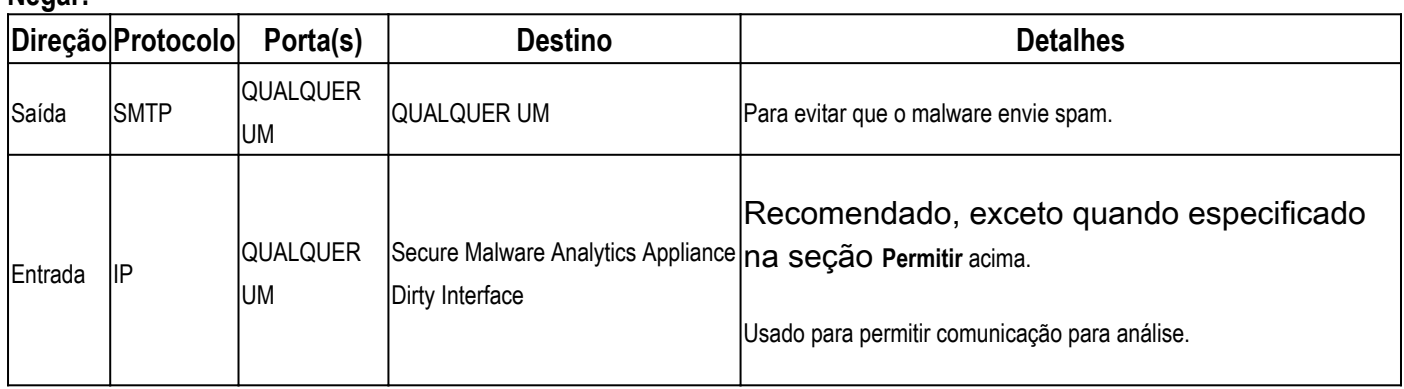

## **Limpar interface**

Usado por vários serviços conectados para enviar amostras, bem como acesso de IU para analistas. **Permissão:**

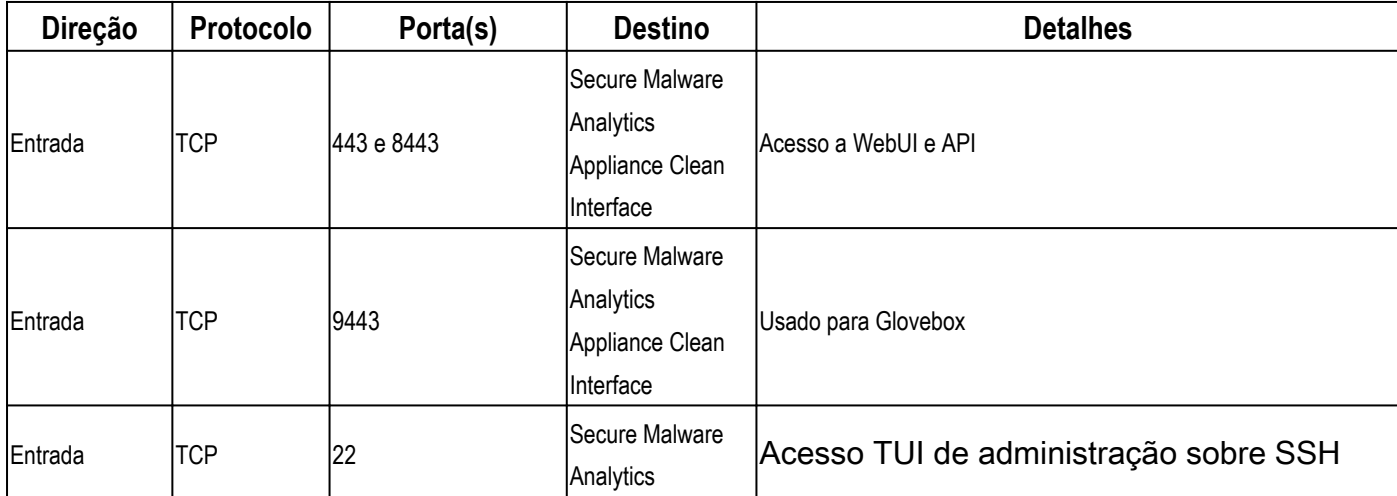

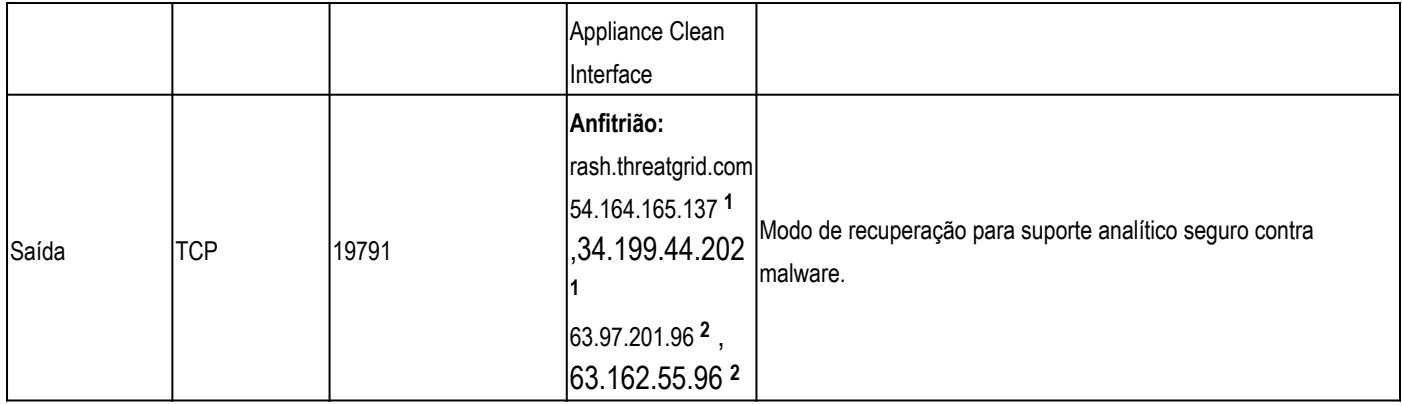

**<sup>1</sup>**Esses IPs serão desabilitados em um futuro próximo.

**<sup>2</sup>**Esses são os IPs que substituiriam os do **<sup>1</sup>** . Sugerimos adicionar ambos os IPs até que a comunicação sobre as alterações de IP seja feita em um futuro próximo.

## **Interface do administrador**

Acesso à interface de usuário da administração.

#### **Permissão:**

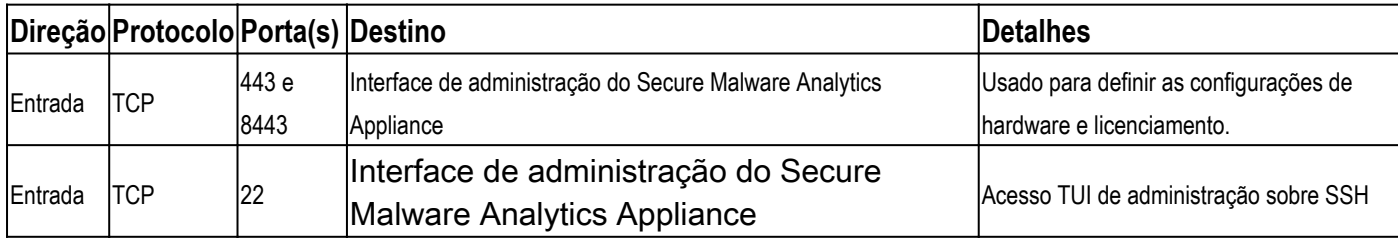

#### Sobre esta tradução

A Cisco traduziu este documento com a ajuda de tecnologias de tradução automática e humana para oferecer conteúdo de suporte aos seus usuários no seu próprio idioma, independentemente da localização.

Observe que mesmo a melhor tradução automática não será tão precisa quanto as realizadas por um tradutor profissional.

A Cisco Systems, Inc. não se responsabiliza pela precisão destas traduções e recomenda que o documento original em inglês (link fornecido) seja sempre consultado.